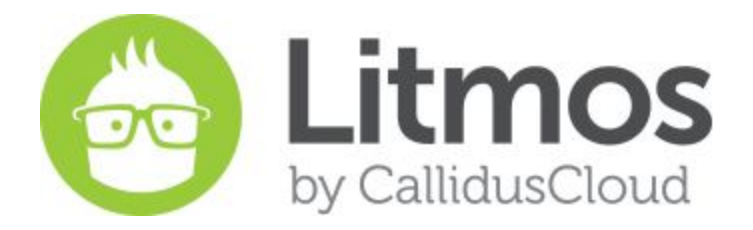

# Release Notes

July 2015 Feature Release

# <span id="page-1-0"></span>Table of Contents

**Table of [Contents](#page-1-0) New [Features](#page-2-0) Team [Library](#page-2-1) Optional [Modules](#page-2-1)** Course Results [Recalculation](#page-2-1) [Course](#page-2-1) Audit History [Customizable](#page-2-1) eCommerce Page [Configurable](#page-6-0) User Profile Fields to be Mandatory **App [Password](#page-2-1) Security** Bug Fixes and Minor Feature [Enhancements](#page-7-0)

### <span id="page-2-0"></span>New Features

#### <span id="page-2-1"></span>**Team Library**

A much requested feature, Team Libraries have now been introduced. Teams can now have their own team level course library with courses available only to the members of the team.

This feature allows customers to segregate the course catalogue by team. Each team can have its own course library.

A 'Team Library' tab has been added to Team detail page for the administrators. Administrators, Team Admins and Team Leaders can add courses to the Team Library. Team Admins and Team Leaders will only be able to add courses to the Team Library that they have been assigned to.

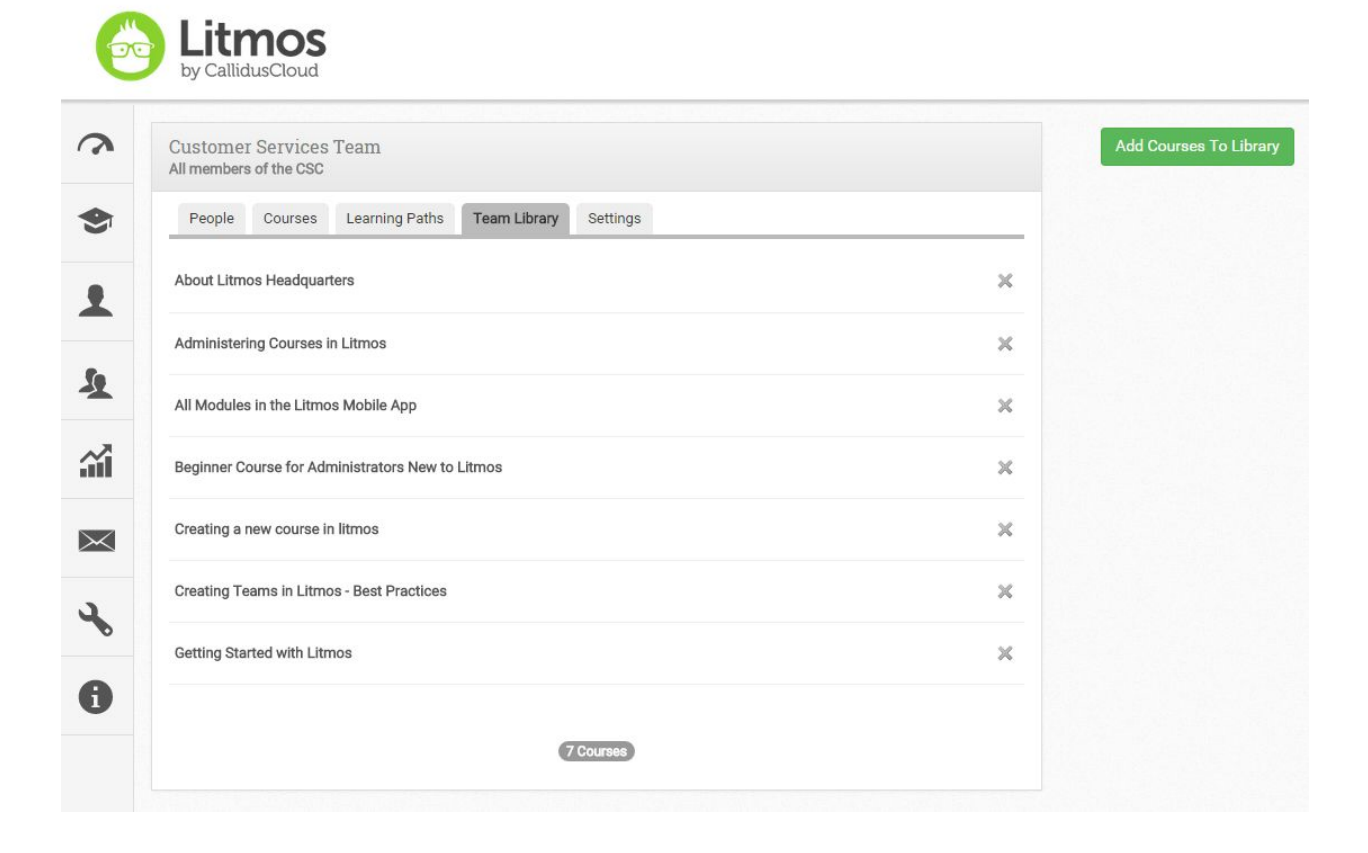

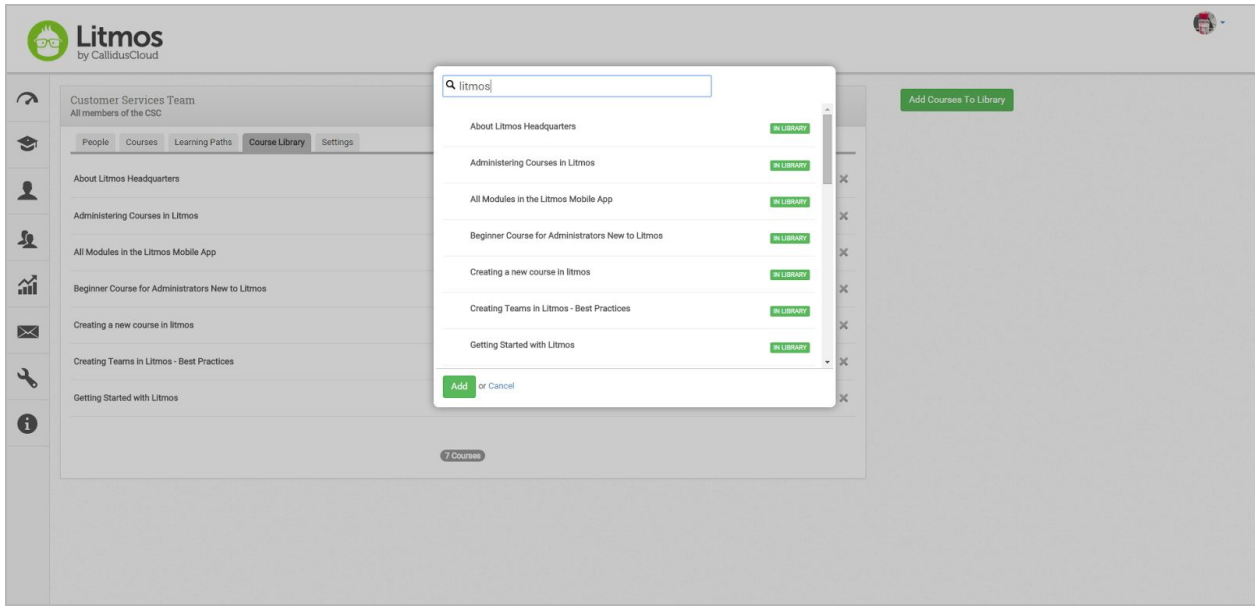

Learners view has not changed and they have access to the same Course Library as before. The Course Library view for learners will show a combination of courses from the global library and all of the courses from team libraries. The team libraries a learner has access to depends on which teams he belongs to.

Team library feature does not cascade down to sub teams automatically. Each team has to be setup with its own team library separately.

#### **Optional Modules**

This release introduces ability to mark modules as optional within a course. This gives the flexibility to our customers to create courses with additional modules which are not mandatory for learners. Learners can go through these modules as additional materials. The course completion percentage will not be impacted by optional modules. But the module completion will be tracked unlike Reference Materials.

This is a great option if you want your learners to certainly complete some mandatory modules and still give them additional modules if they are interested.

- Modules within a course can be marked as optional
- Optional modules will not count toward course completion percentage
- At least one mandatory module is required in a course to ensure completion can be calculated correctly.

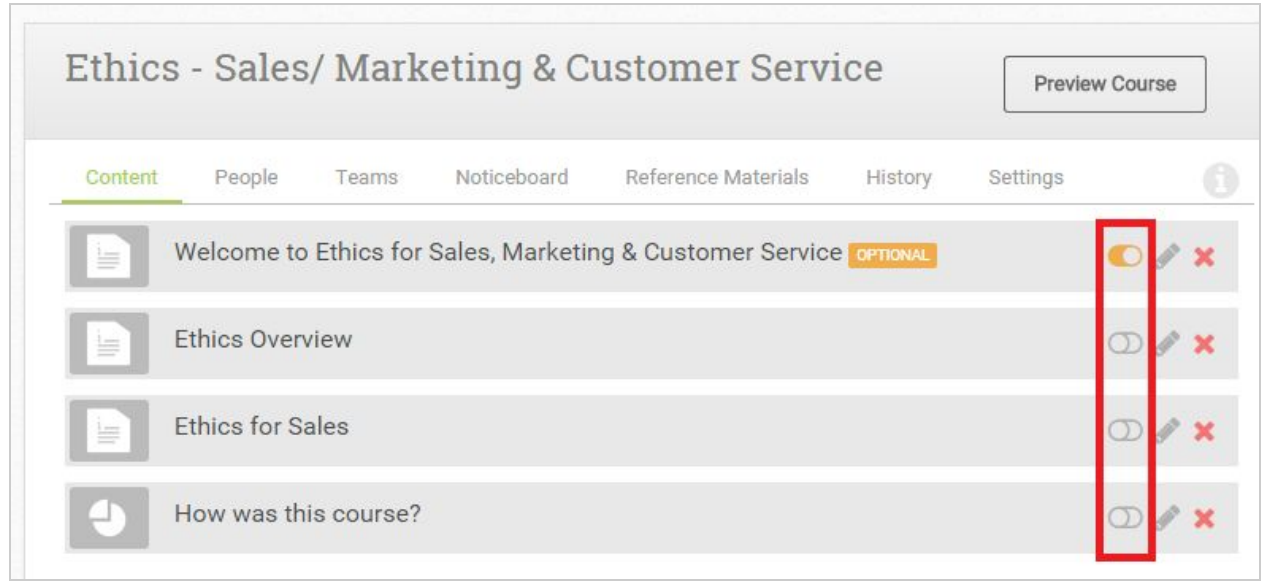

#### Optional modules are marked for learners as optional tags

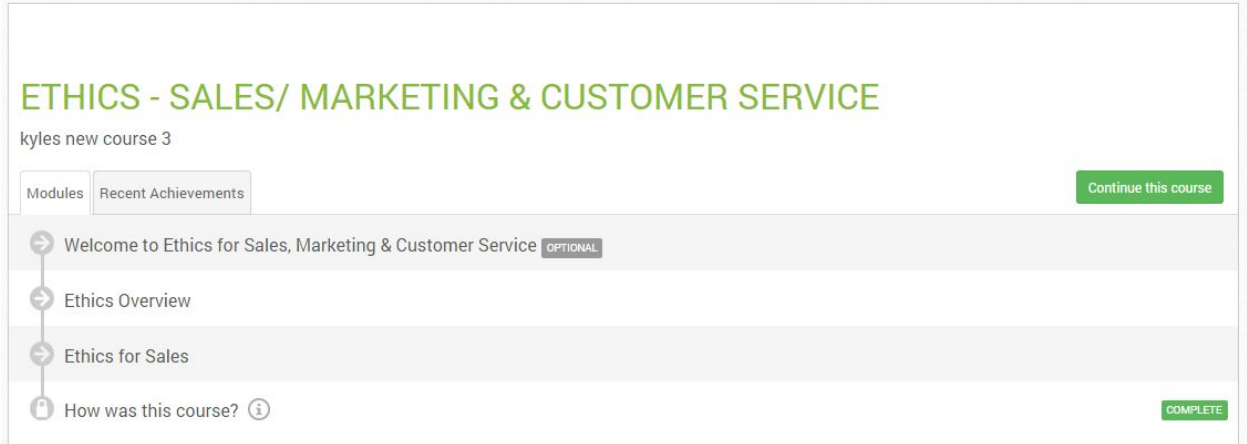

#### **Course Results Recalculation**

Changes to the course structure are common after course has been rolled out to learners. These changes typically can include marking modules as mandatory or adding additional modules. With this release Litmos Administrators can decide if they would like to recalculate the course completion results for all learners who have already taken the course. This gives the power to decide in the administrator's hands.

A new 'Recalculate' console appears for admins when a change is made to the course.

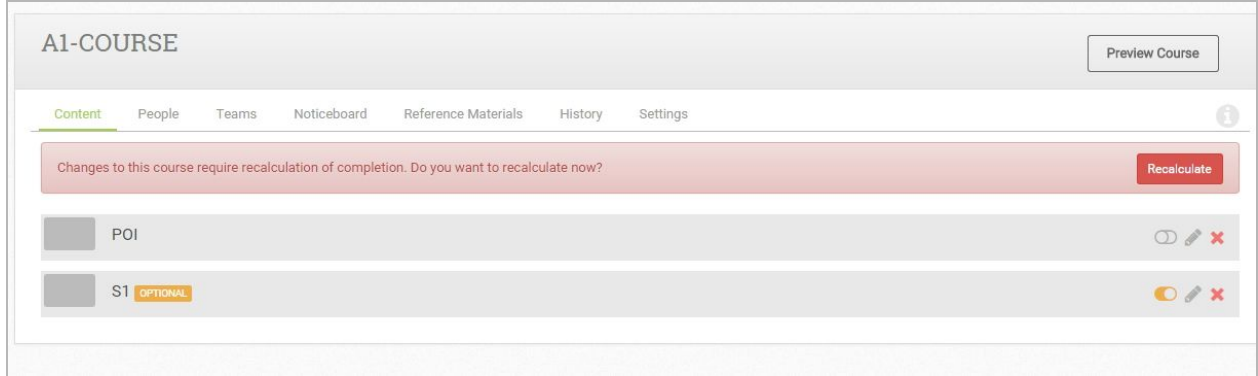

#### **Course Audit History**

A new 'History' tab is introduced in Course detail page. This tab shows the history of all actions taken at the course level by any user. With this feature, system administrators, team admins and team leaders can see what changes have been done at the course level which helps in tracking changes.

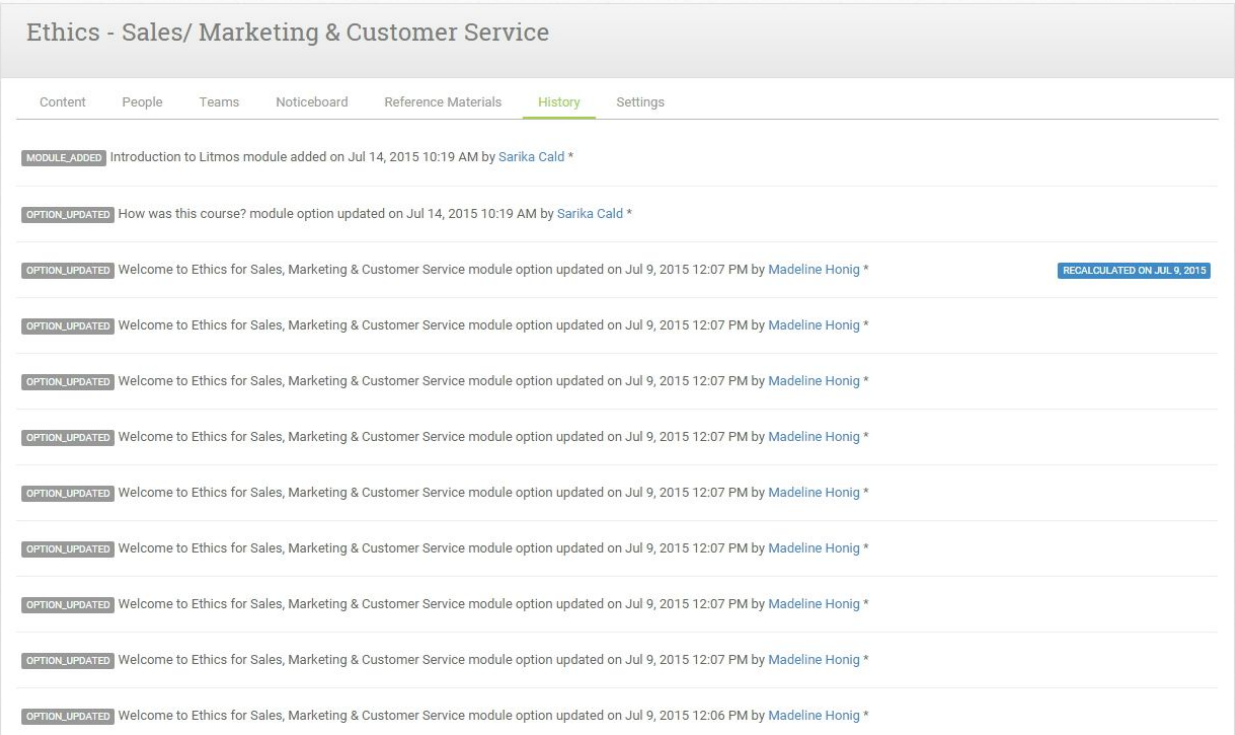

#### **Customizable eCommerce Page**

With this release, customers utilizing Litmos native ecommerce functionality can now customize the look of the standard ecommerce page of listing online courses. This includes:

- The custom CSS and custom footer from the account theme setting will be applicable to ecommerce page as well.
- Custom page header HTML can be created specifically for the ecommerce page.

With this functionality, Litmos customers can

- Brand the ecommerce page as their own with customized logo and color scheme
- Change the look of different page elements

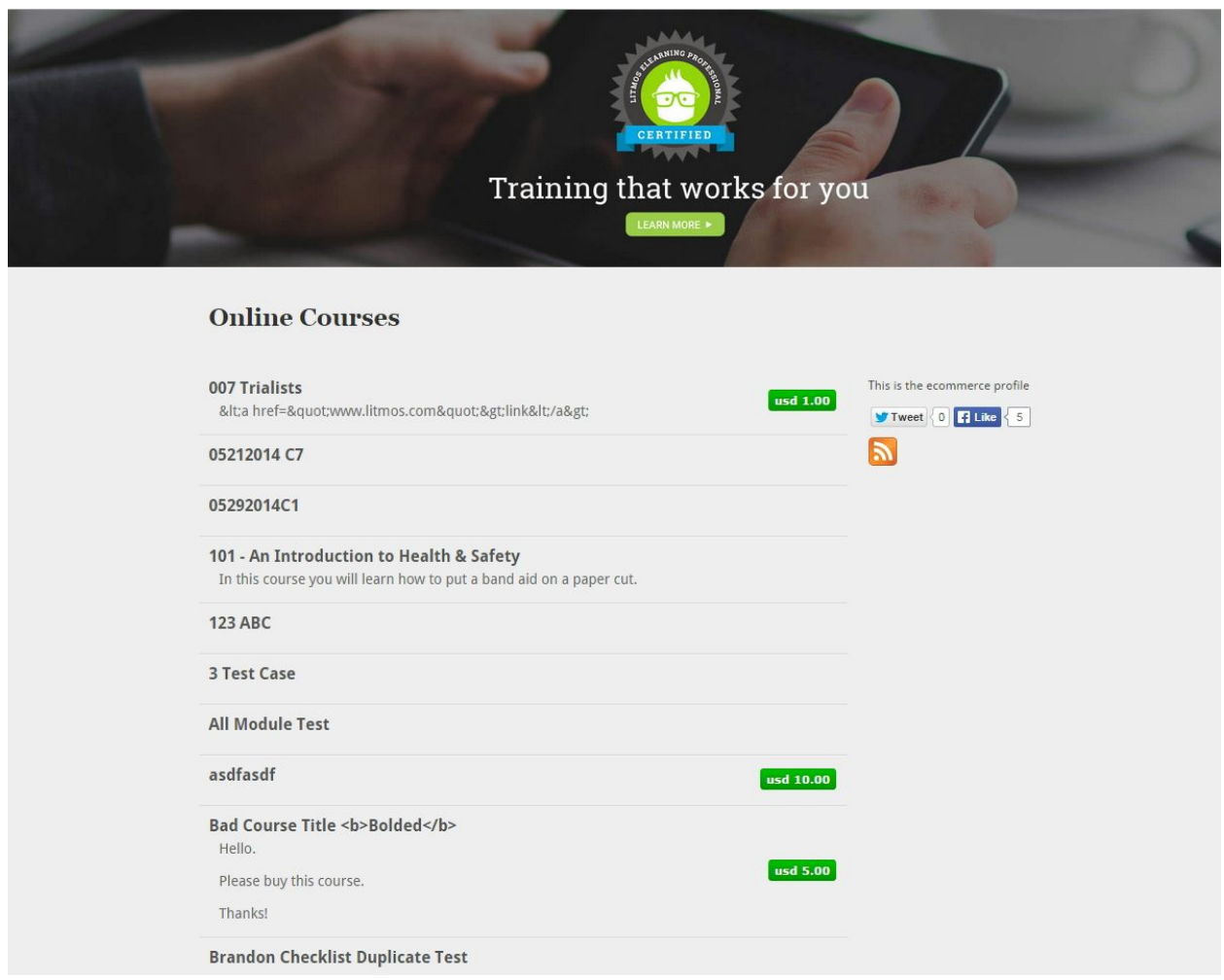

#### <span id="page-6-0"></span>**Configurable User Profile Fields to be Mandatory**

Default profile fields can now be set to be compulsory by Account Owners. This can be done in Account > Messages & Settings tab

Using this feature, customers can ensure collection of data like company, title, country, etc. as required by their business.

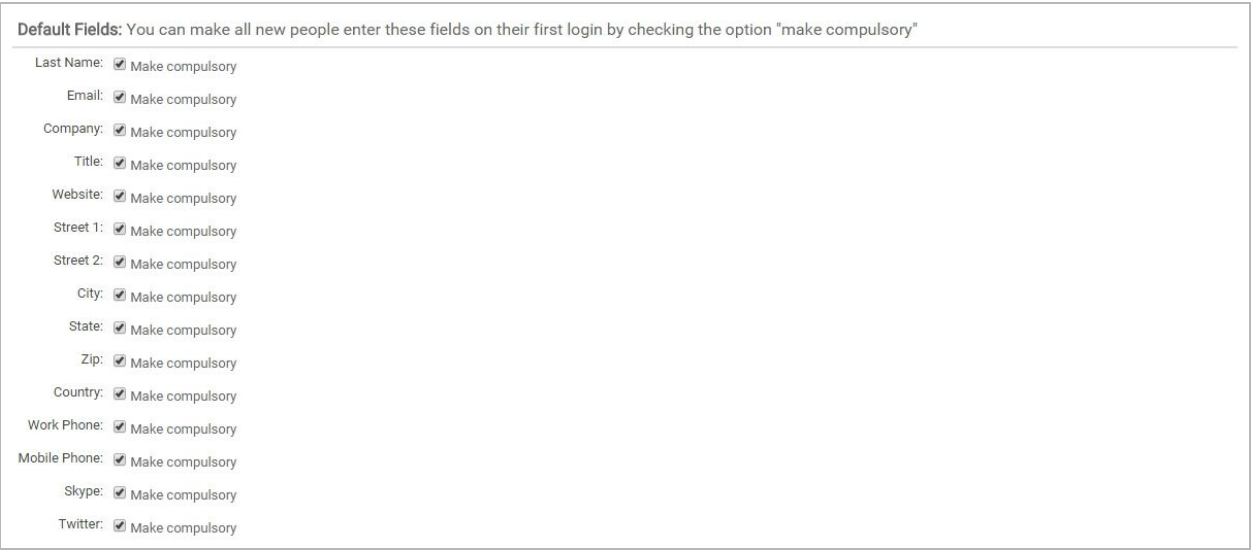

### **App Password Security**

Application password policy has been updated to further solidify data security. These policy changes include

- By default strong passwords are enforced
- Passwords must be reset using Forgot Password feature if incorrect password is entered 5 continuous times.

## <span id="page-7-0"></span>Bug Fixes and Minor Feature Enhancements

- Ticket #29244 Administrators do not show up as instructors if previously instructors
- Ticket #28918 Deleted users appear in the leaderboard
- Ticket #28582 "Other" ILT locations are not saving
- Ticket #27768 Team Leader/Admin cannot add images to Pages of Information
- Ticket #26111 Resend a course invitation email to a select group of users
- Ticket [#27579](https://litmos.zendesk.com/agent/tickets/27579) Cannot create a new user with a .travel email address
- Ticket # [#29650](https://litmos.atlassian.net/browse/LIT-975) Footer displays in middle of page in classic view
- [Discrepancy](https://litmos.atlassian.net/browse/LIT-923) between number of ILT sessions, and ILT session reports
- Edit profile won't save title, email, [address](https://litmos.atlassian.net/browse/LIT-909) etc. info
- Hide [Reference](https://litmos.atlassian.net/browse/LIT-888) Code in Classic View for learners
- [Description](https://litmos.atlassian.net/browse/LIT-881) for "Live session or ILT" module appears outside of its div in the "Preview [Course"](https://litmos.atlassian.net/browse/LIT-881) page.
- Change [Ecommerce](https://litmos.atlassian.net/browse/LIT-856) url to https://company.litmos.com/online-courses
- Location for ILT does not appear in [Ecommerce](https://litmos.atlassian.net/browse/LIT-801)
- HTML tags [appearing](https://litmos.atlassian.net/browse/LIT-480) in GTT calendar invites